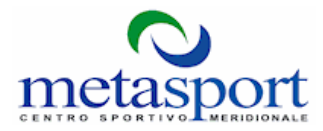

## **GUIDA ALL'UTILIZZO DELLE PRENOTAZIONI ONLINE**

## **SW on line di prenotazione campi da tennis e calcetto METASPORT**

A partire dal **1 gennaio 2015** "unica" modalità di prenotazione dei campi da tennis è quella "ON LINE" attraverso il WEB, ovvero accedendo al sito Internet [www.centrosportivomeridionale.it](http://www.centrosportivomeridionale.it/) e cliccando sul Banner **"Prenotazione campi da tennis e calcetto".**

Prima di procedere con la registrazione si prega di prendere visione del **Regolamento** dove sono indicate le tariffe che sono **diverse** secondo gli orari di gioco (fino alle 16,00 e dalle 16,00 alle 22,00), le stagioni (invernale ed estiva) e le tipologie di campi (terra rossa e sintetico).

Il **primo passo** per poter prenotare un campo per il gioco del tennis o del calcetto è la "REGISTRAZIONE". Per cui dopo essere entrati nella pagina iniziale dove compare la situazione dei campi relativa al giorno della consultazione, occorre cliccare sul link "REGISTRATI". Compare una schermata dove risulta importante inserire tutti i dati richiesti, in particolare la e-mail di contatto, la quale sarà necessaria per potere attivare la registrazione e procedere con la prenotazione.

Una volta attivata la registrazione, cliccando sul link inviato via e-mail, dalla pagina iniziale del SW on line EIS occorre cliccare sul link "ACCEDI" dove viene richiesto di immettere e-mail/username e password personali inseriti in fase di registrazione. Nella pagina che mostra la situazione campi è possibile procedere con la prenotazione e con altre operazioni relative al proprio profilo.

Per poter prenotare occorre innanzi tutto prendere visione del **"Saldo"** in euro a disposizione. E' possibile farlo cliccando su **"Profilo"** e nel menù a tendina cliccare sulla voce "Saldo". Da qui si può conoscere la propria posizione creditoria e verificare se sussiste disponibilità monetaria a sufficienza per prenotare un campo. Tutti gli utenti hanno a disposizione un **"fido" di € 14,00** che permette l'esecuzione di almeno una prenotazione, in tal modo al giocatore viene consentito di prenotare un campo e venire a giocare. Prima di recarsi sui campi, però, dovrà passare in segreteria per saldare la sua posizione debitoria procedendo ad una ricarica per poter effettuare ulteriori prenotazioni in futuro. In sede di saldo della prima prenotazione il giocatore dovrà specificare se intende aderire allo status di "socio" di Metasport. Tale status si acquisisce versando la quota sociale annua di € 10,00 e permette la fruizione di uno sconto sulle tariffe come da tabella nel **regolamento.**

Per poter effettuare una prenotazione occorre visionare la schermata con il calendario della situazione campi, individuare il giorno e cliccare sull'ora in cui si desidera giocare. Compare una schermata dove è possibile indicare il nominativo di un altro socio con il quale si desidera giocare. In tal modo la tariffa del campo verrà suddivisa tra i due soci giocatori. Nel caso in cui, la persona con cui si desidera giocare non è ancora socio viene definita "ospite". Per prenotare basta cliccare sul tasto +, e specificare il numero di ospiti partecipanti, la tariffa verrà caricata interamente al socio giocatore che ha effettuato la prenotazione.

- 1. Metasport si riserva di richiedere il pagamento dei campi con proprio personale a giocatori che occupano il campo senza aver proceduto a preventiva prenotazione e pagamento on line.
- 2. Il calcetto potrà essere prenotato soltanto da "soci" nelle ore serali dalle 20,00 alle 22,00 dal lunedì al venerdì mediante trattenuta dell'intera tariffa dal credito del socio prenotante.